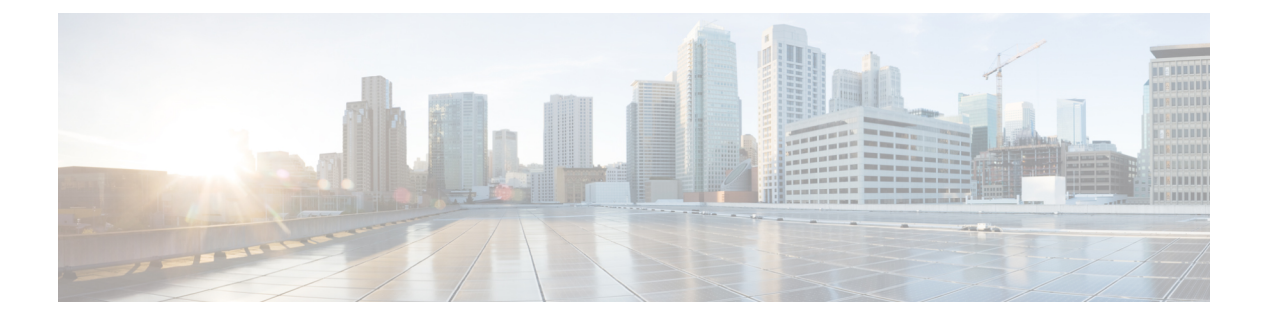

# **EEE** の設定

- EEE の制約事項 (1 ページ)
- EEE について (2 ページ)
- EEE の設定方法 (2 ページ)
- EEE の監視 (3ページ)
- EEE の設定例 (4 ページ)
- EEE に関するその他の関連資料 (4 ページ)
- EEE 設定の機能履歴 (4 ページ)

## **EEE** の制約事項

Energy Efficient Ethernet (EEE) には次の制限があります。

- EEEの設定を変更すると、デバイスがレイヤ1の自動ネゴシエーションを再起動しなけれ ばならないため、インターフェイスがリセットされます。
- 受信パスでデータを受け入れる前により長いウェイクアップ時間を必要とするデバイスの リンク層検出プロトコル(LLDP)を有効にする必要がある場合があります。これにより、 デバイスは送信リンク パートナーから拡張システムのウェイク アップ時間についてネゴ シエーションできます。
- EEE は次のスイッチではサポートされていません。
	- C9300-24S
	- C9300-48S

## **EEE** について

### **EEE** の概要

Energy Efficient Ethernet (EEE) は、アイドル時間にイーサネット ネットワークの消費電力を減 らすように設計された IEEE 802.3az の標準です。

### デフォルトの **EEE** 設定

EEE はデフォルトで無効になっています。

### **EEE** の設定方法

EEE 対応リンク パートナーに接続されているインターフェイスの EEE を有効または無効にで きます。

### **EEE** の有効化または無効化

### 手順

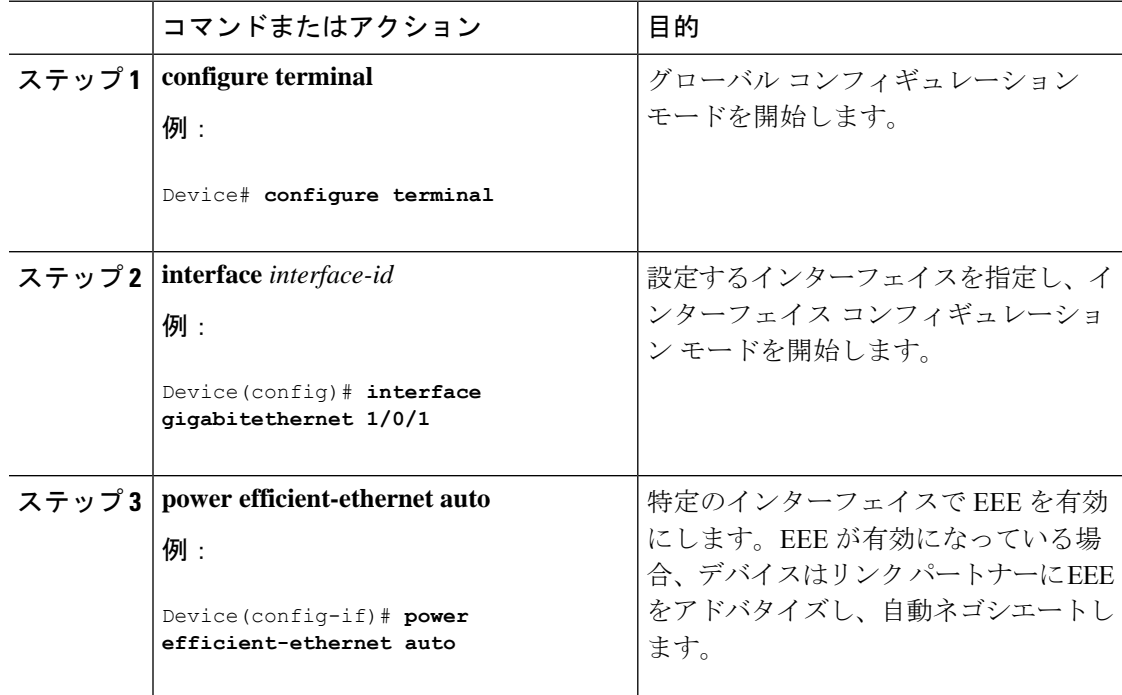

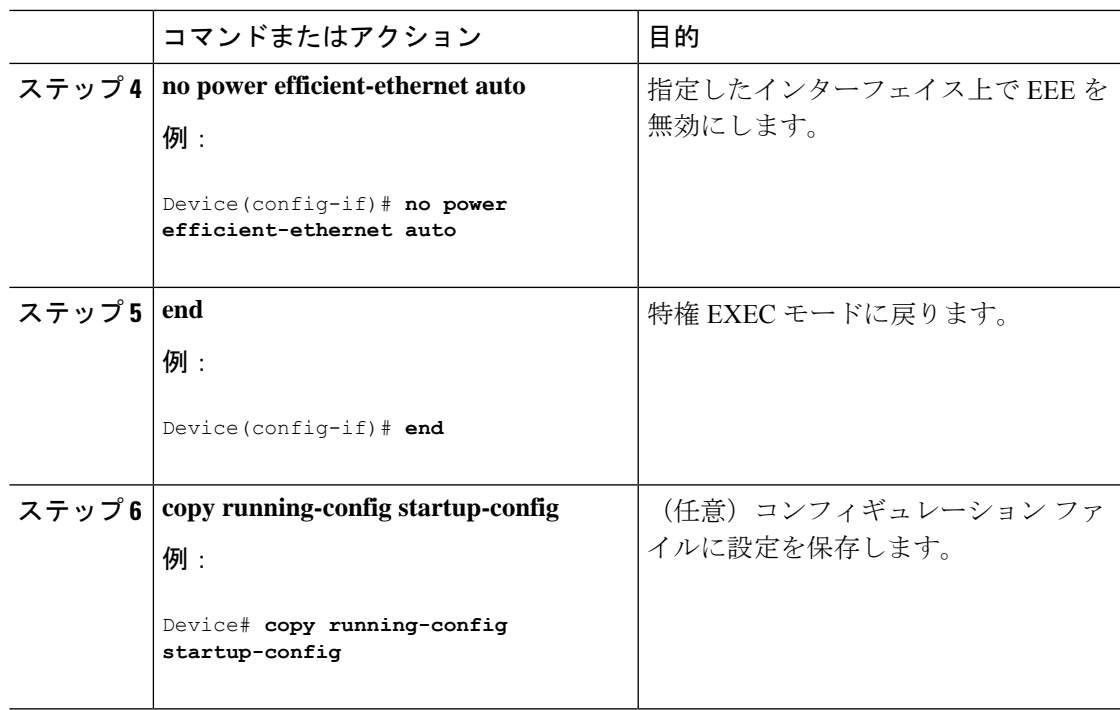

# **EEE** の監視

表 **<sup>1</sup> : EEE** 設定を表示するコマンド

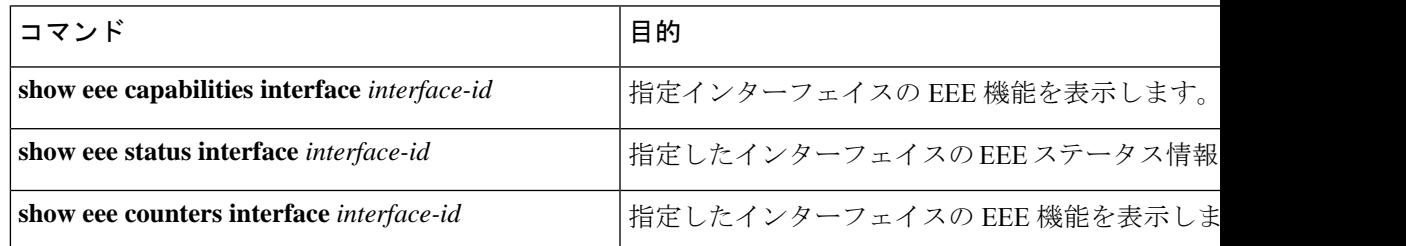

次に、**show eee** コマンドの例を示します。

Switch#show eee capabilities interface gigabitEthernet2/0/1 Gi2/0/1 EEE(efficient-ethernet): yes (100-Tx and 1000T auto) Link Partner : yes (100-Tx and 1000T auto)

ASIC/Interface : EEE Capable/EEE Enabled

Switch#show eee status interface gigabitEthernet2/0/1 Gi2/0/1 is up EEE(efficient-ethernet): Operational Rx LPI Status : Low Power Tx LPI Status : Low Power Wake Error Count : 0

ASIC EEE STATUS Rx LPI Status : Receiving LPI Tx LPI Status : Transmitting LPI

```
Link Fault Status : Link Up
Sync Status : Code group synchronization with data stream intact
Switch#show eee counters interface gigabitEthernet2/0/1
LP Active Tx Time (10us) : 66649648
LP Transitioning Tx : 462
LP Active Rx Time (10us) : 64911682
LP Transitioning Rx : 153
```
### **EEE** の設定例

次に、インターフェイスで EEE を有効にする例を示します。

```
Device# configure terminal
Device(config)# interface gigabitethernet 1/0/1
Device(config-if)# power efficient-ethernet auto
```
次に、インターフェイスで EEE を無効にする例を示します。

```
Device# configure terminal
Device(config)# interface gigabitethernet 1/0/1
Device(config-if)# no power efficient-ethernet auto
```
## **EEE** に関するその他の関連資料

#### 関連資料

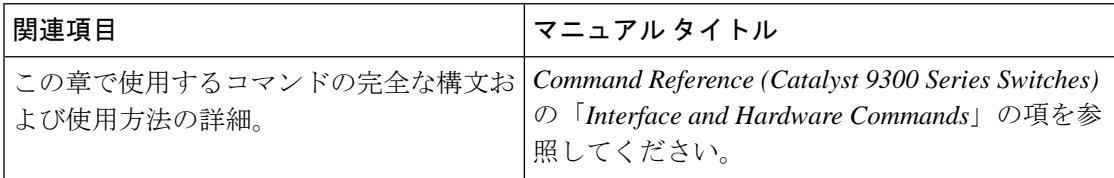

### **EEE** 設定の機能履歴

次の表に、このモジュールで説明する機能のリリースおよび関連情報を示します。

これらの機能は、特に明記されていない限り、導入されたリリース以降のすべてのリリースで 使用できます。

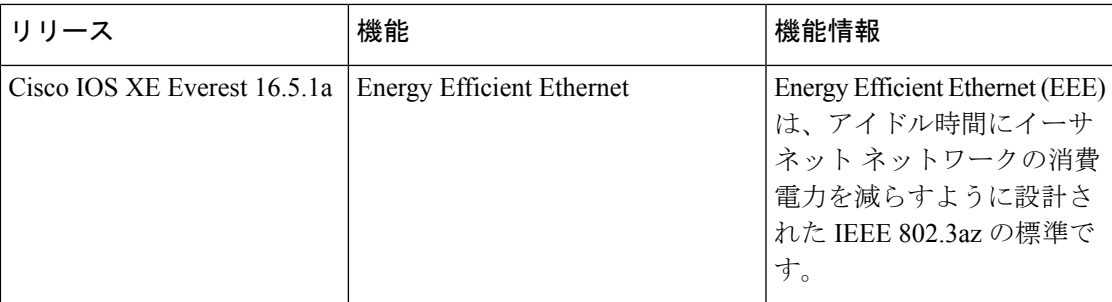

CiscoFeature Navigatorを使用すると、プラットフォームおよびソフトウェアイメージのサポー ト情報を検索できます。Cisco Feature Navigator には、<http://www.cisco.com/go/cfn> [英語] からア クセスします。

 $\mathbf I$ 

翻訳について

このドキュメントは、米国シスコ発行ドキュメントの参考和訳です。リンク情報につきましては 、日本語版掲載時点で、英語版にアップデートがあり、リンク先のページが移動/変更されている 場合がありますことをご了承ください。あくまでも参考和訳となりますので、正式な内容につい ては米国サイトのドキュメントを参照ください。